## **TURNING A PRE-EXISTING TEACHING/LEARNING MATERIAL INTO AN OER**

### **1. INTRODUCTION**

OpenEd@UCL is a public repository for sharing and showcasing teaching curriculum materials produced by staff and students across all departments at UCL; this can include presentation slides, hand-outs, resource lists, videos, and other materials. This guide provides basic instructions for turning a pre-existing teaching/learning material into an open educational resource (OER).

Remember that your OER will be viewable to and accessible by the public. As such, please consider the descriptions and metadata you provide alongside your content and ensure that they are clearly understandable to those with *and* without subjectspecific knowledge. Your key audience will primarily be practitioners such as yourself who are looking for educational materials to re/use for their teaching.

## **2. GATHER YOUR TEACHING MATERIALS**

Search through your files and collate all your teaching materials so all the documents you need are in one location and easy to find.

## **3. CONVERT TO OPEN FORMAT, WHERE POSSIBLE**

Not all file-types are accessible, and some file-types can require (sometimes costly) software to open. We recommend saving in open document format (ODF) as this enables the reuse and editing of content using free and open source (FOSS) software which can be accessed, downloaded, and used freely. The recommended office suite to use is LibreOffice (which can be downloaded here: [https://www.libreoffice.org/\)](https://www.libreoffice.org/).

It is also possible to save a file as ODF through MS Office. For example, you can save a .docx file as a .odt file in MS Word.

### **4. ORGANISING AND LABELLING YOUR TEACHING CONTENT**

Clearly organise your teaching content by creating coherent folders as necessary and applying clear labels and titles to each file. It can be useful for yourself and the user to create a readme text file, to sit alongside your content, detailing how your teaching materials have been organised and labelled.

### **5. METADATA**

Metadata is data (information) which describes other data (such as OER). Metadata is important because it allows your teaching materials to be "open" as it aids searchability across various search and database platforms.

## Here is the metadata schema for UCL's OpenEd@UCL repository:

- Populated automatically
- 
- Mandatory for each resource/collection<br>Required only if certain other criteria are met
- Optional/additional information

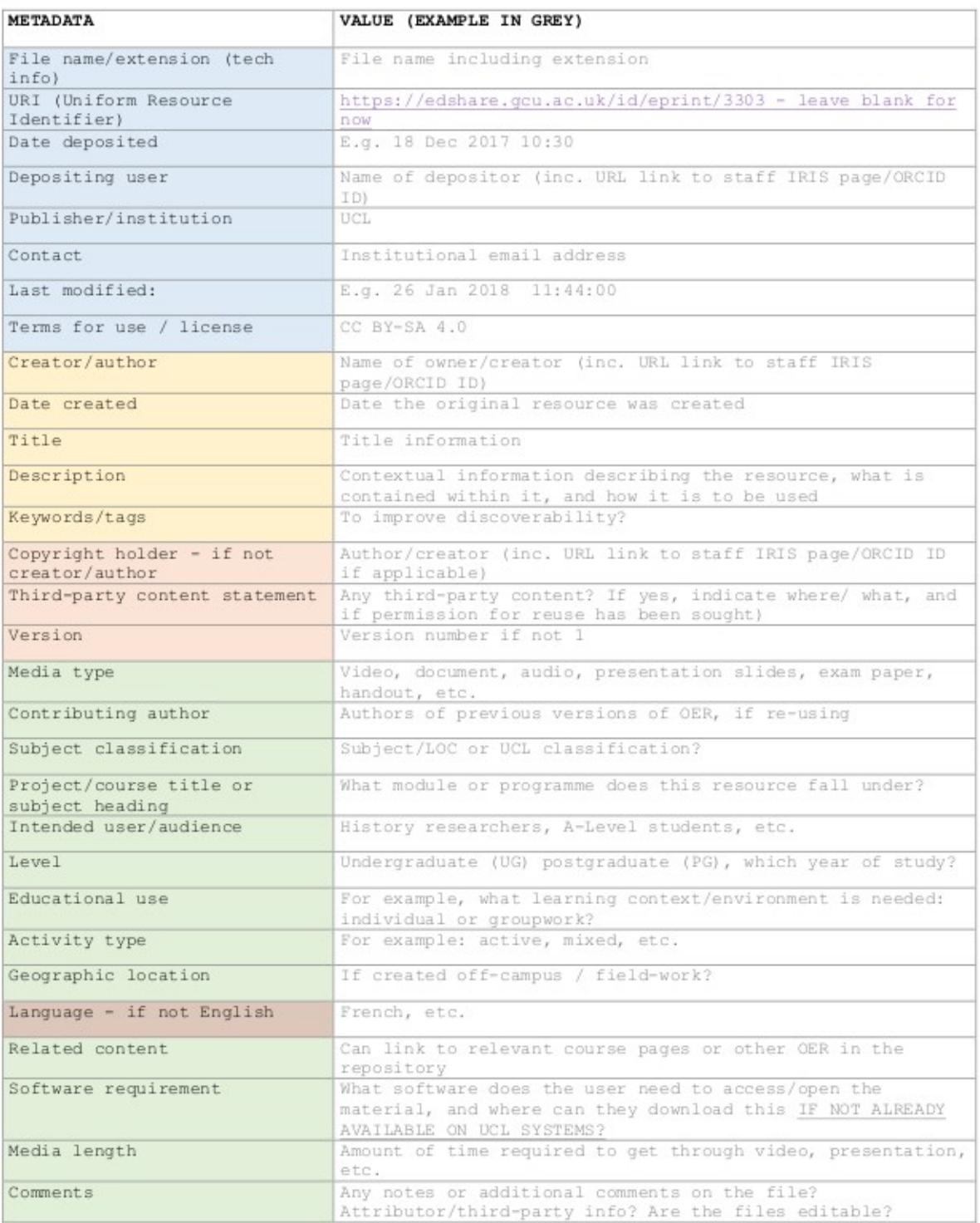

Fig. 1 Metadata schema for UCL's OER

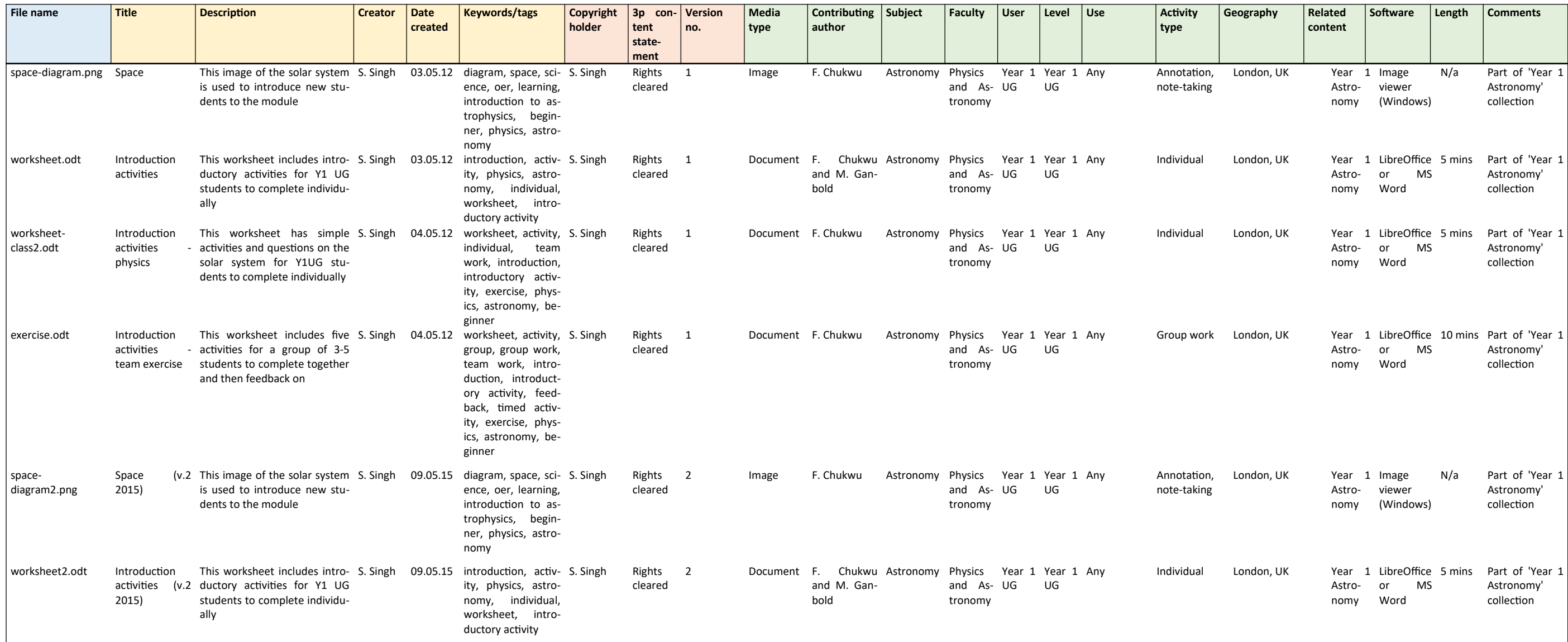

A good way to organise your metadata before uploading it is to create a spreadsheet with these fields and input your information. Here is an example of what this might look like:

Note: it is also possible to *embed* metadata into various file formats. This can reduce the chance of your OER becoming separated from the metadata. Instructions on how to embed metadata into the more common file-types can be found on the OER website, here: <u>http://www.ucl.ac.uk/oer/faq/metadata-embed</u>. If you would like to know how to embed metadata into other file-types, please contact the OER team who can help you find a solution.

*Fig. 2 Example of how metadata can be organised on a spreadsheet*

# **6. ADDING A CREATIVE COMMONS LICENCE**

Note: Any content (including OER) you create/author whilst at UCL remains your intellectual property; you are the owner and the copyright holder of that content. For more information on this, please read the [UCL Staff IPR policy](https://www.ucl.ac.uk/library/copyright/ipr).

It is important to add licence information to your OER as this will ensure the correct use and reuse of your content. You can learn about the various Creative Commons licences on the [website](https://creativecommons.org/), and the diagram below provides a summary overview:

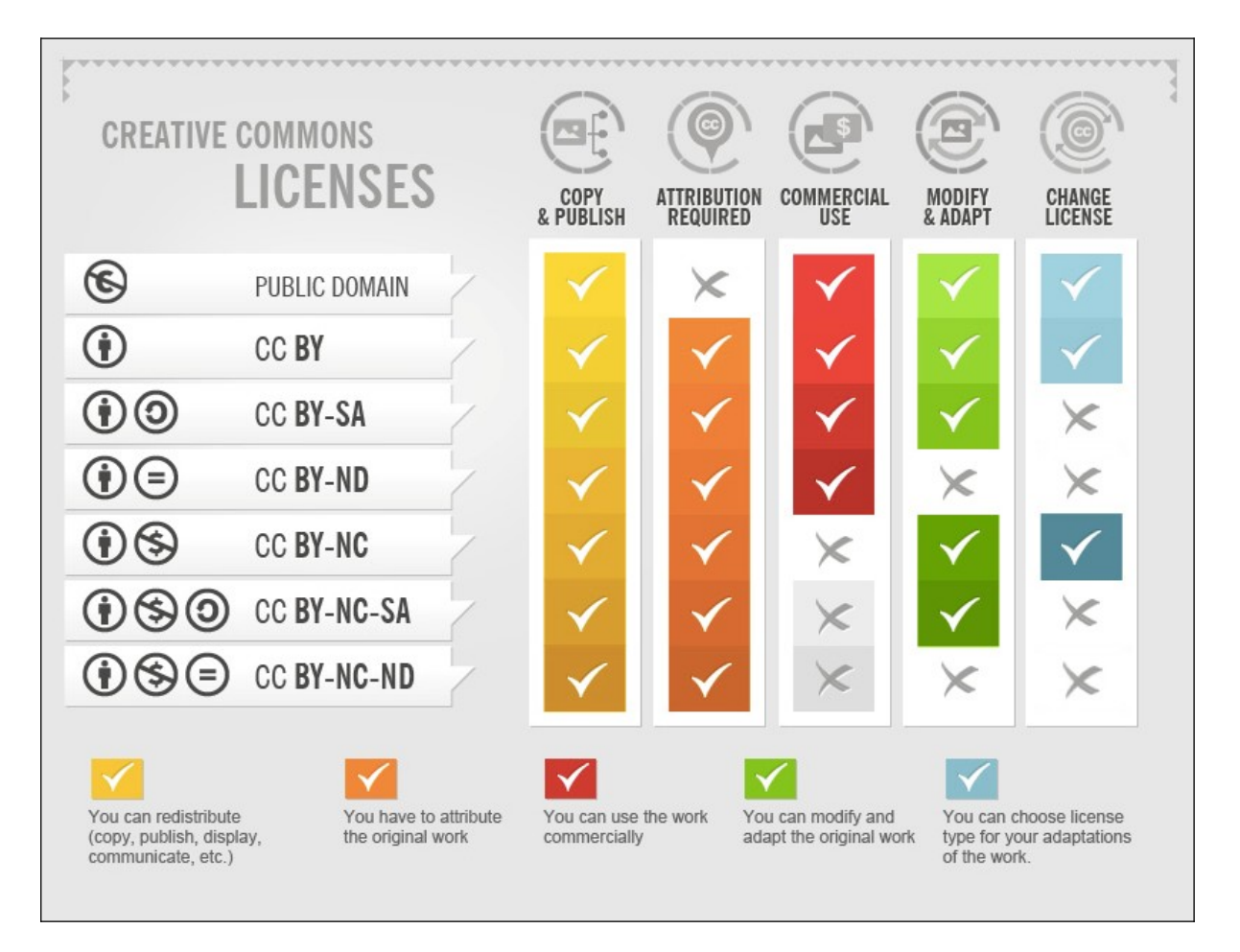

*Fig 3. Summary overview of Creative Commons licences. Copied image "[Creative](http://foter.com/blog/how-to-attribute-creative-commons-photos/) [Commons licences"](http://foter.com/blog/how-to-attribute-creative-commons-photos/) by [Foter](https://foter.com/), which is licensed under the [CC BY-SA 4.0 licence.](https://creativecommons.org/licenses/by-sa/4.0/)*

At UCL, we recommend using the CC BY-SA licence; this means that others must attribute you as the author and must share your work with the same licence. It is possible to use a different Creative Commons licence; talk to the OER team for advice.

## **7. SUBMISSION**

You are now ready to upload your content to the OpenEd@UCL repository! Please contact the OER team for support with this.